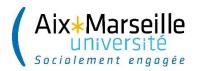

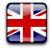

MO-DEVE-2118

# ADMINISTRATION REGISTRATION ONLINE IA WEB

# ETUDIANTS INTERNATIONAUX EN PROGRAMME D'ECHANGE EXHANGE STUDENT

The registration procedure takes about 15 minutes

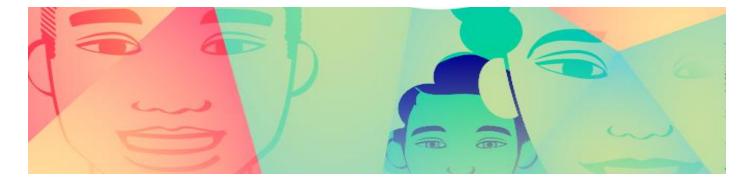

## I. YOUR ARE A NEW COMING STUDENT

## **II.1. REGISTRATION**

If you are a new coming student, please go to : <u>https://pagesinterscol.univ-amu.fr/prod/acc iaprimo.php</u> in order to start your registration, then follow the steps indicated bellow.

- Once your registration will be completed, you will receive a confirmation email. Please check this email, it will contain important information including your login details for your virtual learning environment (ENT).
- Use the login details received in this email to activate your virtual learning environment (ENT) : <u>https://ident.univ-amu.fr/cas/login</u>

| **** | Aix-Marseille Université - Service d'authentification  Identifiant:                                                                                  |   |
|------|----------------------------------------------------------------------------------------------------|---|
|      | Mot de passe:                                                                                                    |   |
|      | SE CONNECTER                                                                                                    | • |
|      | Pour des raisons de sécurité, veuillez vous déconnecter<br>et fermer votre navigateur lorsque vous avez fini<br>d'accéder aux services authentifiés. |   |
|      | Problème de connexion : Aide                                                                                                    |   |
|      |                                                                                                    |   |

In order to start your registration, please fill in the squarebox situated at the bottom of the page and click on the « Continuer » button.

### 1. Connexion

The Administration Registration (IA) : the registration procedure takes about 15 minutes.

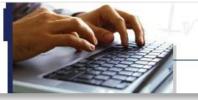

# Inscription Administrative en Ligne

#### Informations :

#### Aide (Utilisation du service numérique) Mentions Légales

ELEVES DE CPGE : Le service numérique d'inscription administrative sera ouvert à compter <u>du 01/09/2020 jusqu'au 15/10/2020</u> inclus.

ETUDIANTS : Veuillez consulter le site de votre composante d'enseignement (UFR, facultés, instituts, écoles...) pour connaître le calendrier des inscriptions administratives par filière.

ETUDIANTS ADMIS EN MASTER 1 et MASTER 2 SELECTIFS : Les étudiants ayant reçu un avis favorable sur liste principale à leur admission en Master 1 ou 2 sélectifs, devront faire valoir leur droit à inscription <u>avant le 22 juillet 2020</u>. Au-delà, ils seront considérés démissionnaires et ne pourront plus utiliser le service numérique.

ETUDIANTS EN CESURE : Vous bénéficiez d'un <u>tarif réduit</u> des droits d'inscription. L'inscription par le service numérique ne permet pas l'exonération des droits. Vous devez prendre un rendez-vous pour vous inscrire en scolarité.

ETUDIANTS EN CONTRAT D'APPRENTISSAGE OU EN CONTRAT DE PROFESSIONNALISATION ne doivent pas utiliser le service numérique . Vous devez prendre un rendez-vous pour vous inscrire en scolarité.

La durée d'une inscription standard est d'environ 15 minutes.

Les stagiaires de formation continue, les étudiants en reprise d'études, les étudiants en alternance (contrat pro ou apprentissage) ne peuvent pas utiliser ce service numérique. Les candidats admis en période complémentaire Parcoursup (hors PACES) au delà du 9 septembre effectueront leur inscription administrative en scolarité sur rendez-vous et téléchargeront dans leur dossier Parcoursup leur attestation d'admission. Dans tous ces cas, vous pouvez prendre un rendez-vous pour procéder à votre inscription en cliquant sur le lien : https://eris.univ-amu.fr

Préalablement à votre inscription, vous devez vous être connecté(e) sur le site du CROUS : <u>MesServices.Etudiant.gouv.fr</u> pour mettre à jour votre situation au regard de la CVEC (Contribution Vie Etudiante et de Campus) : la saisie du numéro du certificat CVEC est OBLIGATOIRE (que la CVEC soit payée ou exonérée).

Le paiement des droits d'inscription s'effectue OBLIGATOIREMENT par carte bancaire, sauf pour les boursiers en attente de traitement de leur demande par le CROUS, qui finaliseront leur inscription auprès du service de la scolarité en produisant l'attestation d'attribution conditionnelle de bourse. **INFORMATION IMPORTANTE**: Si votre inscription est en attente de paiement, vous ne devez en aucun cas vous reconnecter sur le service numérique. Cette connexion effacera vos saisies précédentes.

Les étudiants **BOURSIERS de POLYTECH** ne doivent pas régler les droits en ligne (choisir paiement différé). Leur inscription sera régularisée par la scolarité et le paiement s'effectuera lors du rendez-vous.

Veuillez-vous munir des informations suivantes :

INES, INE ou BEA ; le numéro de certificat de CVEC ; une carte bancaire.

#### Merci de vous identifier après avoir pris connaissance des informations de la page d'aide.

Bacheliers ayant candidaté sur **PARCOURSUP**: Votre identifiant de pré-inscription est le même que celui du site de PARCOURSUP précédé de P20. Par exemple, si votre identifiant PARCOURSUP est 3456, votre identifiant pour vous inscrire sera : P200003456. Vous devez insérer des zéros 0 entre P20 et votre identifiant pour obtenir un code de 10 caractères.

Etudiants de Polytech ayant postulé sur SCEI : Votre identifiant de pré-inscription est le même que celui de SCEI précédé de B20. Par exemple, si votre identifiant SCEI est 3456, votre identifiant pour vous inscrire sera : B200003456. Vous devez insérer des zéros 0 entre B20 et votre identifiant pour obtenir un code de 10 caractères.

Pour les **autres applications de candidature**, l'identifiant est le code qui vous a été communiqué au moment de la création de votre dossier de candidature.

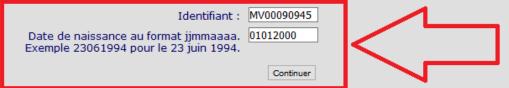

On this page, please put the number you were given by MoveOn (example : MV00090945) in the box **"Identifiant**".

Your **password** is your birthday in the format DDMMYYYY.

CAUTION : If you click on the « Quitter » button, **you will lose all your information and interrupt the registration**. If you need help, every section has a green question mark symbol you can click on to get more information. On the top of each page, you can also click on the « Aide » button for further help. To exit the help page, you have to click on the « Retour » button at the bottom of the page.

## 2. Confirmation of your identity

Please check the given information and confirm your identity by clicking on the button "Confirmer"(family name, first name, date of birth, high school diploma type)

|                                                                                                    | Inscription Administrative<br>en Ligne                                                             |
|----------------------------------------------------------------------------------------------------|----------------------------------------------------------------------------------------------------|
| Veuillez confirmer votre identité:<br>Nom patronymique :<br>Prénom :<br>Date de naissance :<br>BAC ou équivalence : | <u>Aide (Utilisation du service numérique)</u> ,<br><u>Mentions Légales</u> ,<br>Refuser Confirmer |

## 3. Diplomas

Here you find the list of all the diplomas you were accepted in. Please select the one you want to register in by checking the square checkbox. Then click on "Continuer" to continue.

| Choix de l'inscription                       | Vous trouvez ci-dessous la liste des voeux validés sur PARCOURSUP ou les filières pour lesquelles<br>vous avez reçu l'accord d'un responsable pédagogique. Vous ne devez effectuer qu'UN choix<br><b>Vos voeux validés:</b> |
|----------------------------------------------|----------------------------------------------------------------------------------------------------|
| Données personnelles                         | Continuer                                                                                                    |
| Couverture sociale                           |                                                                                                    |
| Droits à payer                               |                                                                                                    |
| Récapitulatif inscription                    |                                                                                                    |
| Paiement<br>Fin de l'inscription             |                                                                                                    |
| Légende<br>Composante                        |                                                                                                    |
| Etape d'inscription<br>Diplôme<br>Spécialité |                                                                                                    |
| Ecole doctorale                              |                                                                                                    |

## 4. Last diploma

Indicate the information concerning the lastest diploma you obtained

| Choix de l'inscription    | Veuillez indiquer le diplôme validé précédem<br>conditionne la validité de votre inscription ad<br>AAAA/AAAB |                                                    |                                                                                                    |
|---------------------------|----------------------------------------------------------------------------------------------------|----------------------------------------------------|----------------------------------------------------------------------------------------------------|
| Données personnelles      | Titre(s) d'accès externe(s) précédemment validé(s                                                            | 5) Ø                                               |                                                                                                    |
| L L                       | Echange international                                                                                        |                                                    |                                                                                                    |
| Données annuelles         | Année d'obtention :                                                                                          | 2019 / 2020                                        | Graduation year                                                                                                    |
| ţ                         | Diplôme :<br>Pays :                                                                                          | Diplôme admis en équivalence obtenu dans un état 🗸 | Diploma type*<br>Country                                                                                                    |
| Couverture sociale        | Département (à renseigner si le pays d'obtention<br>du titre d'accès est la France) :                        |                                                    | If the country where you obtained your diploma is NOT France, leave this step blank.                                                                       |
| ÷ .                       | Type d'établissement :                                                                                       | Tout établissement ETRANGER d'enseignement sup 🗸   | Institution step**                                                                                                    |
| Autres données            | Précisez l'établissement :                                                                                   |                                                    | Institution's name                                                                                                    |
| Droits à payer            | · · · · · · · · · · · · · · · · · · ·                                                                        | Continuer                                          | *If you obtained your latest diploma in a higher education institution, select                                                                             |
| <u>i</u>                  |                                                                                                    | Contract                                           | "diplôme admis en équivalence obtenu dans un établissement d'enseignement                                                                                  |
| Récapitulatif inscription |                                                                                                    |                                                    | supérieur"                                                                                                    |
|                           |                                                                                                    |                                                    | If you obtained your latest diploma in a high school or a high school type                                                                                 |
| <b>↓</b>                  |                                                                                                    |                                                    | institution, select "diplôme admis en équivalence obtenu dans un établissement                                                                             |
| Paiement                  |                                                                                                    |                                                    | secondaire"                                                                                                    |
| ŧ                         |                                                                                                    |                                                    | **Depending on the information you indicated above, select either "Tout<br>établissement ETRANGER d'enseignement <b>supérieur</b> " or "Tout établissement |
| Fin de l'inscription      |                                                                                                    |                                                    | ETRANGER d'enseignement <u>secondaire</u> " of "Four etablissement                                                                                         |

## 5. Confirmation

Confirm your choice by clicking on "Continuer"

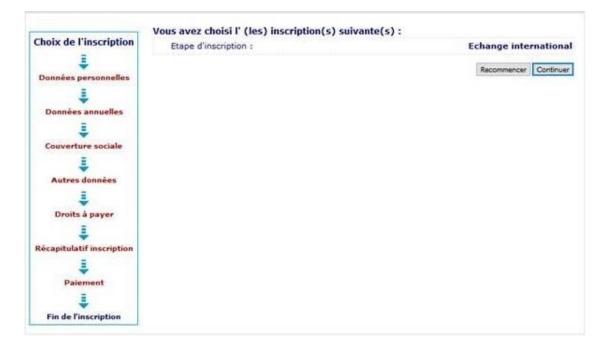

## 6. "Données personnelles" (Personal data)

#### Données personnelles :

\* Si vous cliquez sur "Quitter" vous sortirez définitivement de l'inscription et vous perdrez vos saisies. Le déplacement du curseur se fait par la touche TABULATION. En double-cliquant sur le point d'interrogation vous obtiendrez une aide concernant chaque rubrique. Une aide est également disponible en cliquant sur chaque page "Aide", attention pour sortir de l'aide cliquer sur le bouton "Retour", en bas de la page.

|                           | Etat-civil @                                 |         |        |
|---------------------------|----------------------------------------------|---------|--------|
| Surname                   | Nom :                                        |         |        |
| Name                      | Prénom :                                     |         |        |
|                           | Nom usuel (conforme à la pièce d'identité) : |         |        |
| Middle name               | Prénom 2 :                                   |         |        |
|                           | Prénom 3 :                                   |         |        |
|                           | Identifiant National (INES, INE ou BEA) :    |         |        |
| Gender                    | Sexe : *                                     | M O F O |        |
| Nationality               | Nationalité : *                              |         | $\sim$ |
|                           | Naissance @                                  |         |        |
| Country of birth          | Pays de naissance : *                        |         | ~      |
| If it's France            | Si le pays est la France                     |         |        |
| Department (county)       | Département de naissance :                   |         | ~      |
| City of birth             | Ville de naissance :                         |         |        |
| If it's a foreign country | Si le pays est à l'étranger                  |         |        |
| City of birth             | Ville de naissance :                         |         |        |

#### REMINDER

IF YOU CLICK ON THE "QUITTER" BUTTON, YOU WILL LOSE ALL YOUR INFORMATION AND YOU WILL INTERRUPT THE **REGISTRATION PROCESS** 

#### Données personnelles :

\* Si vous cliquez sur "Quitter" vous sortirez définitivement de l'inscription et vous perdrez vos saisies. Le déplacement du curseur se fait par la touche TABULATION. En double-cliquant sur le point d'interrogation vous obtiendrez une aide concernant chaque rubrique. Une aide est également disponible en cliquant sur chaque page "Aide", attention pour sortir de l'aide cliquer sur le bouton "Retour", en bas de la page.

| First registration                                                                        | Première inscription @                                                                      |                                          |  |
|-------------------------------------------------------------------------------------------|---------------------------------------------------------------------------------------------|------------------------------------------|--|
| Fill in the year of your first registration in a French establishment of higher education | Quelle est votre année de première inscription dans<br>l'enseignement supérieur FRANCAIS: * |                                          |  |
| Fill in the year of your first registration in a French public university                 | Quelle est votre année de première inscription en<br>université FRANCAISE PUBLIQUE : *      |                                          |  |
| •                                                                                         | Quel est le département du SIEGE de cette université<br>2 *                                 |                                          |  |
| Fill in the departement of your university<br>(If it's AMU, the answer is "BOUCHES        | ? ~<br>Quel est le nom de cette université ? *                                              |                                          |  |
| DU RHONE")                                                                                | UNIVERSITE D'AIX-MARSEILLE                                                                  |                                          |  |
| High school diploma (GCE A-level)                                                         | Baccalauréat ou équivalence 🎯                                                               |                                          |  |
| Year of graduation                                                                        | Année du BAC :                                                                              | 100                                      |  |
|                                                                                           | Série du BAC (ou équivalence) : *                                                           | 0031-titre étranger admis en équivalence |  |
|                                                                                           | Quelle mention avez vous obtenue ?                                                          | ~                                        |  |
|                                                                                           | Quel est le département d'obtention du BAC ?                                                | ~                                        |  |
|                                                                                           | Quel est l'établissement d'obtention du BAC ?                                               |                                          |  |
|                                                                                           |                                                                                             |                                          |  |
|                                                                                           |                                                                                             | V                                        |  |

\* Si vous cliquez sur "Quitter" vous sortirez définitivement de l'inscription et vous perdrez vos saisies. > so vous ciiquez sur "Quitter" vous sortirez définitivement de l'inscription et vous perdrez vos sais Le déplacement du curseur se fait par la touche TABULATION. En double-cliquant sur le point d'interrogation vous obtiendrez une aide concernant chaque rubrique. Une aide est également disponible en cliquant sur chaque page "Aide", attention pour sortir de l'aide cliquer sur le bouton "Retour", en bas de la page.

Réinitialiser Continuer

|                                | Données personnelles:                                                                                                    |                                                        |
|--------------------------------|----------------------------------------------------------------------------------------------------|--------------------------------------------------------|
|                                | * Si vous cliquez sur "Quitter" vous sortirez définitivement de l'inscription et vous perdrez vos saisies.<br>Le déplacement du curseur se fait par la touche TABULATION. En double-cliquant sur le point<br>d'interrogation vous obtiendrez une aide concernant chaque rubrique. Une aide est également<br>disponible en cliquant sur chaque page "Aide", attention pour sortir de l'aide cliquer sur le bouton<br>"Retour", en bas de la page. |                                                        |
| Marital status                 | Situation familiale @                                                                                                    |                                                        |
|                                | Quelle est votre situation familiale pour l'année                                                                                                    | Unmarried with no<br>children / unmarried with         |
|                                | Veuillez préciser le nombre d'enfants:                                                                                                    | children / married / civil<br>union / married with     |
|                                | Handicap 0                                                                                                    | children / civil union with                            |
| Do you have any disabilities ? | Etudiant en situation de handicap ?                                                                                                    | cimu cii                                               |
| Address                        | Adresse fixe 0                                                                                                    |                                                        |
| Phone number                   | Quel est votre numéro de téléphone (au format 00.00.00.00.00) ?                                                                                                    |                                                        |
| Street                         | Quelle est votre adresse ? *                                                                                                    |                                                        |
| City                           | Complément commune, lieu-dit                                                                                                    |                                                        |
| Country                        | Pays : *                                                                                                    |                                                        |
| If there is a French address   | Si adresse en France                                                                                                    |                                                        |
| Postal code                    | Quel est votre code postal ?                                                                                                    |                                                        |
| City                           | Quelle est votre commune ?                                                                                                    |                                                        |
| If there is a foreign address  | Si adresse à l'étranger                                                                                                    |                                                        |
| City                           | Quel est votre code postal ? Quelle est votre ville ?                                                                                                    | Parents' address                                       |
|                                | Type d'hébergement pour la nouvelle année universitaire @                                                                                                    | Student room / Dormitory<br>Hall of residence<br>Other |
|                                | Quel est votre type d'hébergement ? *                                                                                                    | Licensed foster's address                              |
| Driveto alcano                 | Coordonnées personnelles @                                                                                                    | Crous "HLM" accomodation<br>Personal address           |
| Private phone                  | Quel est votre téléphone portable (au format 00.00.00.00.00)?                                                                                                    |                                                        |
| Email                          | Quelle est votre adresse électronique personnelle ? *                                                                                                    |                                                        |
| Confirm your email             | Veuillez confirmer votre adresse électronique personnelle *                                                                                                    |                                                        |

## 7. "Données annuelles" (Annual data)

#### Données annuelles :

\* Si vous cliquez sur "Quitter" vous sortirez définitivement de l'inscription et vous perdrez vos saisies. Le déplacement du curseur se fait par la touche TABULATION. En double-cliquant sur le point d'interrogation vous obtiendrez une aide concernant chaque rubrique. Une aide est également disponible en cliquant sur chaque page "Aide", attention pour sortir de l'aide cliquer sur le bouton "Retour", en bas de la page.

| Quelle est votre catégorie socio-professionnelle ? *                                                      | Personne sans activité professionnelle | $\sim$ | You should indicate your occupation for the year 2020/2021      |
|----------------------------------------------------------------------------------------------------|----------------------------------------|--------|-----------------------------------------------------------------|
| Quelle activité professionnelle exercez-vous ?                                                            |                                        | $\sim$ | (in most cases: "Eleve/Etudiant")                               |
| Quelle est la quotité travaillée ?                                                                        |                                        | ~      |                                                                 |
| Catégorie socio-professionnelle de vos parents 🏾 —                                                        |                                        |        |                                                                 |
| Quelle est la catégorie socio-professionnelle du<br>parent référent ? *                                   | Personne sans activité professionnelle | ~      | You should indicate the occupation of your primary parent       |
| Quelle est la catégorie socio-professionnelle du<br>2ème parent référent ? *                              | Personne sans activité professionnelle | ~      | You should indicate the occupation of the other parent          |
|                                                                                                    |                                        |        |                                                                 |
| Si vous bénéficiez d'aides financières pour la nouvell<br>Quelle est la nature de votre aide financière ? | e année universitaire Ø                | ~ ~ n  | You should indicate the type of financial support you are given |

| Si vous êtes concerné(e) par un programme d'échang                                               | e international Ø                                |                                                                                                    |
|--------------------------------------------------------------------------------------------------|--------------------------------------------------|----------------------------------------------------------------------------------------------------|
| Quel est le programme d'échange international dont                                               |                                                  | You should indicate your exchange program's type                                                                  |
| vous dépendez ?<br>Quel est le pays de l'établissement étranger ?                                | ESPAGNE                                          |                                                                                                    |
| Précisez l'établissement étranger :                                                              | ESPAGNE                                          | You should indicate the country where your home university is located                                             |
|                                                                                                  |                                                  | You should indicate the name of your home university                                                              |
| CSIC BARCELONE                                                                                   | ~                                                | Tou should indeate the name of your nome university                                                               |
| Dernier établissement fréquenté 🛛 ——————————                                                     |                                                  |                                                                                                    |
| Quel est le type de l'établissement ?                                                            | Tout établissement ETRANGER d'enseignement sup 🧹 | You should indicate the institution you attented before coming to Aix-                                            |
| Quel est le département où se trouve cet<br>établissement ?                                      | ETRANGER                                         | Marseille Université                                                                                              |
| Quel est le nom de cet établissement ?                                                           |                                                  | Please select "Tout établissement ETRANGER d'enseignement supérieur"<br>and then "ETRANGER"                       |
| Quelle est la dernière année universitaire de<br>fréquentation de cet établissement ?            | 2019 / 2020                                      | You should indicate the institution's name<br>You should indicate the latest year you attented the institution    |
| L'année dernière, en 2018/2019 Ø                                                                 |                                                  |                                                                                                    |
| Quelle était votre situation en 2018/2019 ? *                                                    | Etablissement ETRANGER d'enseignement SECONE 🗸   | You should indicate your situation for the year 2018/2019                                                         |
| Quel était le pays de votre formation ?                                                          |                                                  | You should indicate the country where your institution is located                                                 |
| Quel est le département de votre dernière formation                                              |                                                  |                                                                                                    |
| (si pays = France)                                                                               | V                                                | If the country is NOT "France", you should leave this step blank                                                  |
| Précisez l'établissement :                                                                       |                                                  |                                                                                                    |
|                                                                                                  | ×                                                | You should indicate the institution's name                                                                        |
| Dernier diplôme obtenu @                                                                         |                                                  |                                                                                                    |
| Quel est le type de ce diplôme ? *                                                               | Diplôme d'établissement ETRANGER du SECONDA1 🗸   | You should indicate the type of the latest diploma you obtained                                                   |
| Quel est le pays d'obtention ? *                                                                 | ITALIE                                           | You should indicate the country where you obtained this diploma                                                   |
| Quel est le département d'obtention du dernier<br>diplôme ? (si pays = France)                   | v                                                | If the country is NOT "France", you should leave this step blank                                                  |
| Précisez l'établissement d'obtention :                                                           |                                                  |                                                                                                    |
|                                                                                                  |                                                  | You should indicate the name of the institution which granted you the                                             |
| Quelle est l'année d'obtention du dernier diplôme ? *                                            | 2019 / 2020                                      | diploma<br>You should indicate the year you obtained the latest diploma                                           |
| Si vous êtes inscrit(e) dans un autre établissement e<br>consulter l'aide) Ø                     | n 2019/2020 (Elèves de CPGE => veuillez          | IF YOU HAVE NOT REGISTERED IN ANOTHER INSTITUTIO<br>FOR THE YEAR 2020/2021, LEAVE THIS STEP BLANK. IF YOU         |
| Quel est le type de l'établissement ?                                                            | ~                                                | HAVE                                                                                                    |
| Quel est le département où se trouve cet<br>établissement ?                                      | v                                                | You should indicate the institution's type<br>You should indicate the department where the institution is located |
| Précisez l'établissement d'inscription (obligatoire<br>pour les élèves de CPGE) :                |                                                  | You should indicate the name of the institution you registered                                                    |
|                                                                                                  |                                                  | To a should indicate the name of the institution you registered                                                   |
| l<br>Souhaitez-vous y maintenir votre inscription (OUI<br>obligatoire pour les élèves de CPGE) : | oui O non 🖲                                      | Do you want to maintain the registration? (yes/no)                                                                |

## 8. "Couverture sociale" (Social protection cover) :

| Choix de l'inscription    | Couverture Sociale :<br>⊤Vous n'êtes pas affilié(e) à la sé  | curité sociale étudiante Ø |                                                             |
|---------------------------|--------------------------------------------------------------|----------------------------|-------------------------------------------------------------|
| Données personnelles      | Pour le motif suivant :<br>ORE.                              |                            | l'affiliation à la sécurité<br>nte en application de la loi |
| Données annuelles         |                                                              |                            | Continuer                                                   |
| Autres données            | This step concerns the socia<br>You have nothing to do, just | · · ·                      |                                                             |
| Droits à payer            |                                                              |                            |                                                             |
| Récapitulatif inscription |                                                              |                            |                                                             |
| Fin de l'inscription      |                                                              |                            |                                                             |

## 9. "Autres données" (other information) :

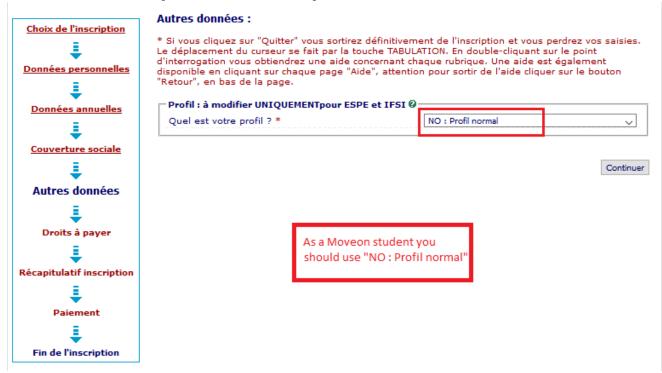

## 10. "Droits à payer" payment :

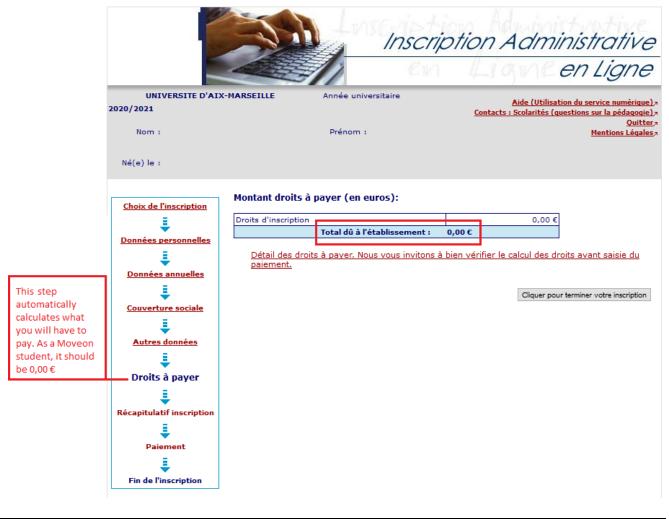

**CAUTION :** Before proceeding to the payment, check if the tuition fee's amount is correct.

## **11.** Summary of your registration

This page shows the summary of your registration. Please check all the information. If everything is correct, click on "Cliquer pour TERMINER votre inscription" to confirm and end the registration.

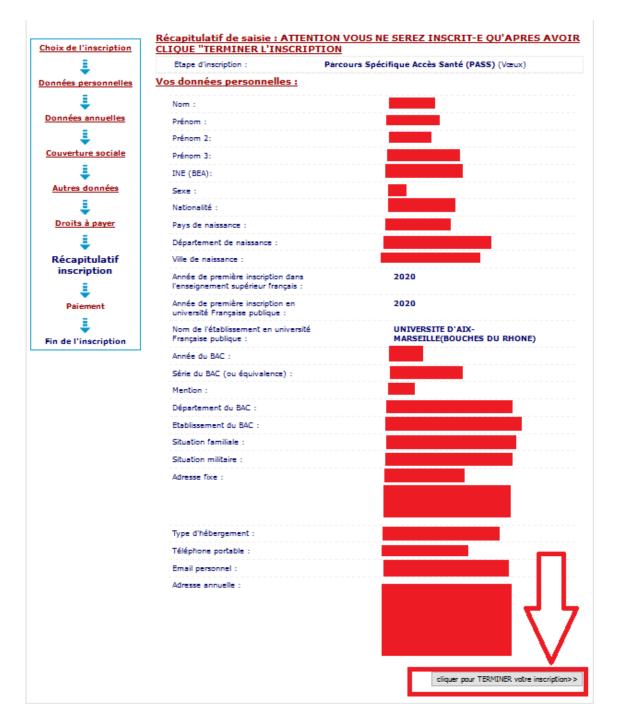

# II.2. ACTIVATION OF YOUR VIRTUAL LEARNING ENVIRONMENT

- Once your registration is be completed, you will receive a confirmation email. Please check this email, it contains important information including your login details for your virtual learning environment (ENT).
- You need to use the login details received in this email to activate your virtual learning environment (ENT) : <u>https://sesame.univ-amu.fr/</u>

# **II.3. DOCUMENT DEPOSIT**

 In order to complete your registration, please access the document deposit in your virtual learning environment (ENT) : ENT > Menu > Scolarité > Pièces justificatives and deposit all the requested documents by clicking on the little green *plus* logo (+) located next to each document :

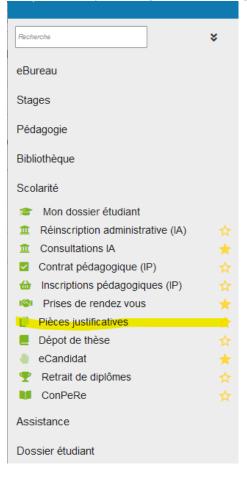

# II. YOUR ARE ALREADY A STUDENT AT AMU

## **I.1. REGISTRATION**

**If you are already a student at Aix Marseille University**, you should enroll by selecting « Réinscription administrative (IA) » in your virtual learning environment **(ENT)**, then follow the steps indicated bellow :

| Fanny SACQUET                     |   |
|-----------------------------------|---|
| Recherche                         | × |
| eBureau                           |   |
| Stages                            |   |
| Pédagogie                         |   |
| Bibliothèque                      |   |
| Scolarité                         |   |
| 🞓 Mon dossier étudiant            |   |
| Réinscription administrative (IA) |   |
|                                   |   |
| Contrat pédagogique (IP)          |   |
| Inscriptions pédagogiques (IP)    | ☆ |

# **I.2. DOCUMENT DEPOSIT**

 In order to complete your registration, please access the document deposit in your virtual learning environment (ENT) : ENT > Menu > Scolarité > Pièces justificatives and deposit all the requested documents by clicking on the little green *plus* logo (+) located next to each document :

| Recherche                         | * |
|-----------------------------------|---|
| eBureau                           |   |
| Stages                            |   |
| Pédagogie                         |   |
| Bibliothèque                      |   |
| Scolarité                         |   |
| Mon dossier étudiant              |   |
| Réinscription administrative (IA) |   |
| Consultations IA                  |   |
| Contrat pédagogique (IP)          |   |
| Inscriptions pédagogiques (IP)    |   |
| Prises de rendez vous             |   |
| Pièces justificatives             |   |
| Dépot de thèse                    |   |
| 🍓 eCandidat                       |   |
| 🏆 Retrait de diplômes             |   |
| ConPeRe                           |   |
| Assistance                        |   |
| Dossier étudiant                  |   |

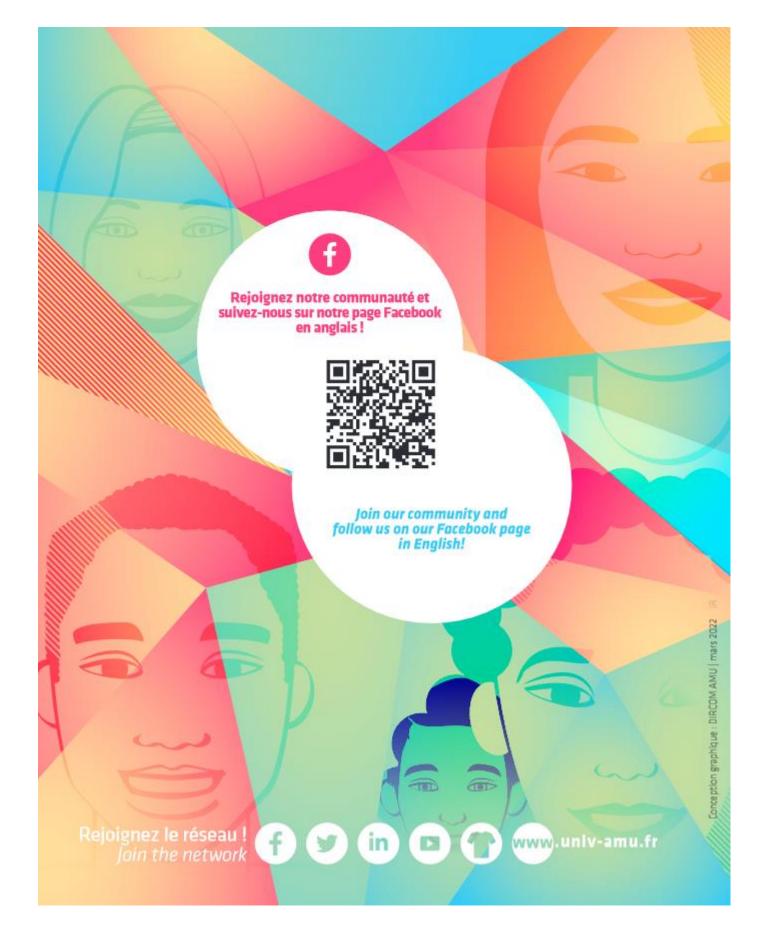